## **AVALIAÇÃO DE METODOLOGIA PARA A ESTIMATIVA DO VOLUME DE FORRAGEM UTILIZANDO AERONAVE REMOTAMENTE PILOTADA**

## **EVALUATION OF THE METHODOLOGY FOR ESTIMATING THE FORAGE VOLUME USING REMOTELY PILOTED AIRCRAFT**

Gabriel Alecsander Aparecido Leite\* Adriano Rogerio Bruno Tech\*\* Ricardo Henrique Franco de Oliveira\*\*\*

#### **RESUMO**

A pecuária no Brasil é tradicionalmente desenvolvida de forma extensiva, entretanto, possui baixo índice da produtividade, pelo fato de não haver manejo e monitoramento da pastagem, principal elemento da dieta do gado. O objetivo do presente trabalho é avaliar uma metodologia para a estimativa de volume de forragem de diferentes tratamentos caracterizados pela dose de nitrogênio com a utilização de processamento digital de imagem para estimar indiretamente o volume de forragem em uma área experimental de 240 m², formada com gramínea da espécie capim Mavuno, através da aquisição de imagens por meio do veículo aéreo não tripulado (VANT). Para a avaliação do volume de forragem foram realizado dois métodos para comparação dos valores finais, o direto com 10 medições obtidas de forma aleatoriamente no decorrer de cada parcela e outro indireto, com a utilização de um VANT DJI Phantom 3 Professional, com isso, foram obtidas 31 imagens de forma autônoma e georreferenciada em Software *Drone Deploy*, onde realizou-se o cálculo de imagens por linhas com uma sobreposição frontal de 75% e com uma sobreposição lateral de 70%, então enviadas ao Software *Agisoft Metashape Professional*. De acordo com os dados e resultados obtidos, pode-se concluir que as imagens coletadas pelo VANT podem trazer informações de extrema importância para o cultivo, porém quando processadas em *Agisoft Metashape* os resultados não apresentaram boa eficiência para medições pequenas, isso se deve pelo fato que o GPS de navegação não permite apuração inferior a 5m.

**Palavras-chave:** Volume de Forragem. Processamento digital de imagens. Veículos aéreos não tripulados.

#### **ABSTRACT**

Livestock in Brazil is traditionally developed extensively, however, it has a low rate of use per area. The main reasons for this issue are the lack of adequate management and monitoring of pasture conditions, harming forage production, which composes the majority the cattle diet. The aim of the present work is evaluate methodologys about

<sup>&</sup>lt;sup>\*</sup> Faculdade de Zootecnia e Engenharia de Alimentos – FZEA/USP. Engenheiro de Biossistemas Av. Duque de Caxias Norte, 225 – Jardim Elite, 13.635-900, Pirassununga – SP, Brasil. de Caxias Norte, 225 – Jardim Elite, 13.635-900, Pirassununga – SP, Brasil. [gabriel.alecsander.leite@usp.br](mailto:gabriel.alecsander.leite@usp.br)

<sup>\*\*</sup> Docente Faculdade de Zootecnia e Engenharia de Alimentos – FZEA/USP. LTSI – ZAB - Av. Duque de Caxias Norte, 225 – Jardim Elite, 13.635-900, Pirassununga – SP, Brasil. [adriano.tech@usp.br](mailto:adriano.tech@usp.br)

<sup>\*\*\*</sup> Faculdade de Zootecnia e Engenharia de Alimentos – FZEA/USP. Doutor em Qualidade e Produtividade Animal. Endereço: Av. Duque de Caxias Norte, 225 – Jardim Elite, 13.635-900, Pirassununga – SP, Brasil. Autor para correspondênci[a ricohfo@usp.br](mailto:ricohfo@usp.br)

estimation of forage volume of different methods characterized by the nitrogen dose using digital image processing to indirectly estimate the volume of forage in an experimental area of 240 m², formed with gramineae of the Mavuno species, by capturing images using the unmanned aerial vehicle (UAV). For the evaluation of the forage volume, two methods were used to compare the final values, the direct one with 10 random measurements for each subdivision and the other indirect, using a UAV DJI Phantom 3 Professional, totalizing 31 images captured autonomously and georeferenced with Software Drone Deploy, that processed them by lines with a frontal overlap of 75% and a lateral overlap of 70%, these images were processed by Software *Agisoft Metashape Professional*. According to the data and results obtained, we conclude that the images collected by UAV can provide information of extreme importance for cultivation, however, the results are not good for small measured areas processed in *Agisoft Metashape*, due to the precision of the navigation GPS be at least 5m.

**Keywords**: Forage Volume. Digital image processing. Unmanned aerial vehicles.

#### **Introdução**

A produção animal na fronteira agrícola brasileira deve priorizar a busca por tecnologias que sejam mais eficientes e inovadoras no manejo das pastagens, onde a pecuária no Brasil hoje é tradicionalmente desenvolvida de forma extensiva, no entanto, possui baixo índice da produtividade por área. Isso se dá pelo fato de não haver manejo adequado e nem monitoramento das condições do pasto, prejudicando a produção de forragem, principal elemento da dieta do gado. Os sistemas baseados em pastagens no Brasil compreendem a maior parte do quadro de produção de ruminantes. Dessa maneira, o uso de ferramentas que possam contribuir para a avaliação nutricional de forrageiras tende a contribuir de maneira rápida e fácil, aumentando a produtividade e a eficiência no desenvolvimento da produção (DIAS FILHO, 2014).

O estudo sobre áreas foliares tem como principal foco e importância a avaliação das características presentes no cultivo, como o status nutricional, disponibilidade de massa para alimentação dos animais, altura de manejo, dentre outras. Através desses dados a obtenção da estimativa do volume de forragem vem sendo estudada em função da sua importância sobre os sistemas baseados em pastagens no Brasil (DIAS FILHO, 2014).

O manejo a pasto traz diversas vantagens e ao mesmo tempo cuidados, como o momento correto de entrada e saída de animais nos piquetes, onde o rotacionamento adequado propicia maior disponibilidade de massa de forragem, bem como de melhor qualidade, compreendendo a maior parte do quadro de produção de ruminantes, por atender a forma mais econômica e pratica para produção e alimentação para o rebanho

(DIAS FILHO, 2014). Com isso, a produção nacional tem como a principal forma de criação dos animais a pasto, respeitando-se, as exigências de bem-estar animal (FERRAZ; FELÍCIO, 2010).

A promoção do bem-estar animal está diretamente relacionada ao clima e disponibilidade de alimento, com isso é de extrema importância realizar a avaliação do volume de forragem presente no ambiente de criação, para que a produção obtenha um melhor potencial. O volume da forrageira é definido através da altura pelo perímetro da área, sendo expressa em m³. Assim, Pellegrini et al. (2010), relataram que o volume de forragem está ligado diretamente com as decisões tomada sobre o pastejo, determinando o desempenho e escolha dos animais sobre o pasto. Com as diversas possibilidades para obtenção do volume de forragem, o método mais utilizado segundo o autor é através da amostragem direta, sendo feito a colheita do material presente no pasto avaliado, utilizando uma régua de manejo de pastagens.

Sendo considerado o método mais preciso na avaliação que através de cada medição é possível identificar o momento ideal para o manejo dos animais, no entanto, exige maior disponibilidade de tempo e de mão-de-obra em pastagens de grande extensão. Com isso, o método indireto passa a ser o mais eficiente em aplicações em grande escala, por conta da facilidade, rapidez e baixo custo de pessoal (ARRUDA et al., 2011).

Com isso, a grande inovação que o agronegócio vem apresentando, passa pelo desenvolvimento e avanço da tecnologia que são de extrema importância para atender o grande crescimento da produtividade no setor (ANSELMI, 2012).

De acordo, com a Associação Brasileira das Empresas de Software (ABES) o avanço do uso da tecnologia de informação (TI) no século XXI vem se difundindo cada vez mais, sendo possível ser aplicado em diversas áreas, assim como na Agricultura e Zootecnia de Precisão, onde a utilização dessas ferramentas de aplicações obtém praticidade e facilidade em determinadas operações, gerando grande competitividade do mercado e estimulado ainda mais o uso das mesmas. Com isso, a partir da difusão da Agricultura e Zootecnia estimulou-se a inclusão da Tecnologia da Informação com o intuito de reduzir custos de produção, monitoramento de performance e mapeamento de produtividade, como monitoramento de ambientes, adoção de sistemas autônomos e sensoriamento remoto para atributos de solo e manejo de adubação (GHELLER, 2021)

Assim, com o grande avanço da (TI) nos últimos anos, e as novas técnicas de processamento de imagens, bem como da utilização das redes neurais artificiais, softwares estão sendo validados e desenvolvidos para as áreas de manejo de pastagens.

Entretanto, a sua aplicação ainda é limitada a algumas atividades básicas, mas que podem favorecer novas aplicações. Dentre as atividades que podem auxiliar na estimativa do volume de forragem encontra-se o processamento de imagens, que por meio da aquisição de fotos coletadas por meio de câmeras podem contribuir para a área em estudo, favorecendo a determinação do volume por meio de algoritmos de processamento (BARBOSA *et al*., 2016).

Uma das formas de se realizar o monitoramento e a coleta dessas imagens é o emprego dos veículos aéreos não tripulados (VANT), ou como estão sendo chamadas hoje de aeronaves remotamente pilotadas (ARP), que estão se difundidos pelo fácil manuseio e pela versatilidade de uso em diversas aplicações (JORGE; INAMASU; CARMO, 2011).

Para que os VANT's possam realizar suas tarefas de forma efetiva, eles precisam estar dotados de algumas funcionalidades como controle de seus motores, percepção do meio através do uso de sensores embarcados, bem como de sua capacidade de comunicação em tempo real. Assim, Segundo Campos et al. (2007), diversas das aplicações podem se beneficiar da utilização dos veículos aéreos, tais como, o monitoramento e coleta de imagens de cultivos produtivos.

O objetivo do presente trabalho é avaliar uma metodologia para a estimativa de volume de forragem de diferentes tratamentos caracterizados pela dose de nitrogênio com a utilização de processamento digital de imagem para estimar indiretamente o volume de forragem em uma área experimental, formada com gramínea da espécie capim Mavuno, por meio da aquisição de imagens obtidas por veículo aéreo não tripulado (VANT).

## **Material e Métodos**

O experimento foi conduzido na Faculdade de Zootecnia e Engenharia de Alimentos (FZEA) da Universidade de São Paulo (USP), Pirassununga, SP, Brasil (21º36'N, 47º15'W, 620 m). O clima na região é Cwa, subtropical com inverno seco, a precipitação média anual é de 1.238 mm. Na área experimental, a declividade é moderadamente ondulada e o solo é classificado como Eutrudox Típico (Taxonomia do Solo do USDA) ou Latossolo Vermelho distrófico.

A área experimental foi estabelecida em novembro de 2018 e compreende 16 parcelas de 20 m² (5 m x 4 m), conforme Figura 2. A espécie forrageira utilizada foi o

capim Mavuno, que foi semeada em novembro. As sementes foram distribuídas a cada 40 cm e as linhas espaçadas 25 cm entre si.

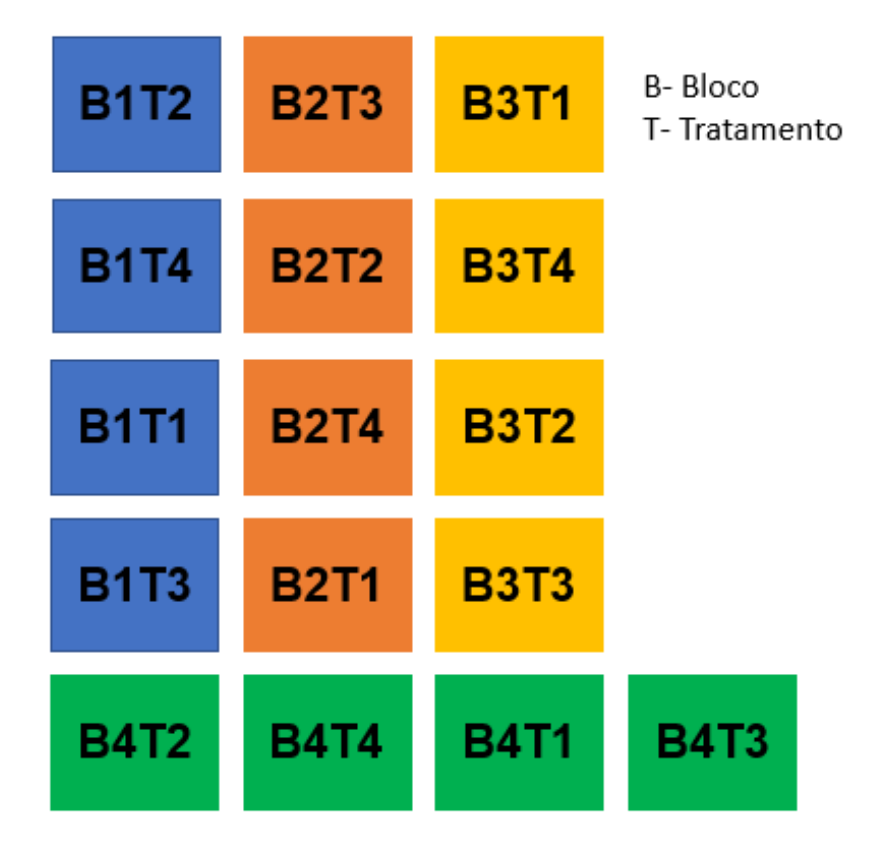

Figura 2 - Distribuição das parcelas na área experimental

O corte de uniformização foi feito 60 dias após a semeadura, a uma altura residual de 20 cm. Imediatamente, após o corte foram aplicados manualmente na superfície do solo sem incorporação em todas as parcelas o equivalente a 30 kg  $N / ha$ , utilizando-se sulfato de amônio. Foram avaliados quatro tipos de tratamentos e quatro repetições em parcelas subdivididas, que receberam tratamentos caracterizados pela dose de nitrogênio: 0, 15, 30 e 45 kg\*N/ha. O processamento digital das imagens foi realizado por meio da implementação de um software desenvolvido no ambiente de programação MATLAB, versão 2015 e o *Agisoft Metashape*, capaz de renderizar as imagens gerando uma mosaico em três dimensões da área para o cálculo do volume.

Para a avaliação do volume de forragem foi realizado dois métodos para comparação dos valores finais, o direto com 10 medições obtidas de forma aleatoriamente no decorrer de cada parcela e outro indireto, com a utilização de um VANT *DJI Phantom 3 Professional* (FIGURA 3), com isso, foram obtidas 31 para a área analisada, de forma autônoma e georreferenciada em Software *DroneDeploy*, onde realizou-se o cálculo de imagens por linhas com uma sobreposição frontal de 75% e com uma sobreposição lateral

de 70% (FIGURA 4), sendo enviadas ao Software *Agisoft Metashape Professional,* tendo como função a obtenção de uma imagem em três dimensões para o cálculo do volume da forragem*.*

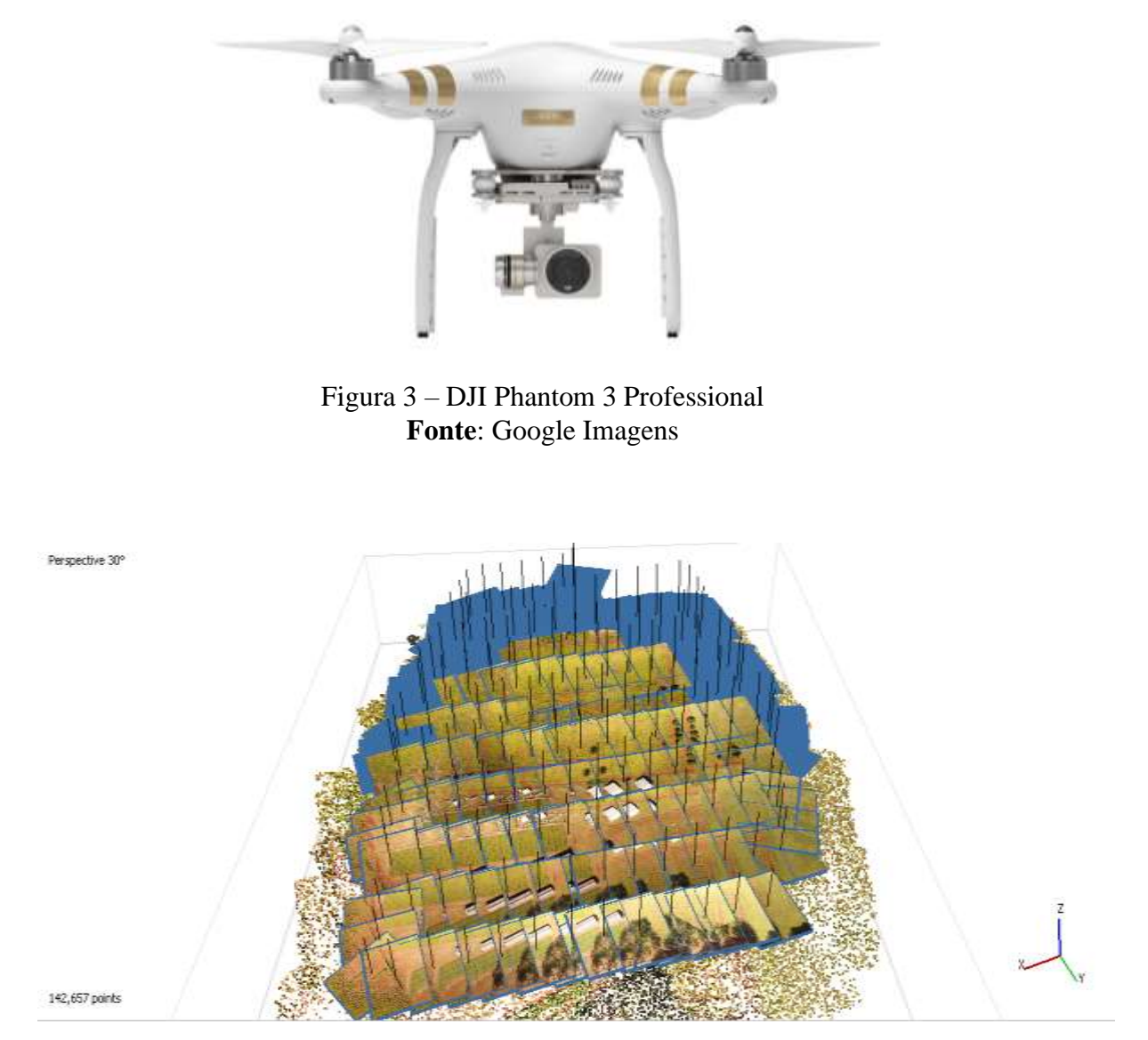

Figura 4 – Alinhamento das imagens obtidas

Assim, foram processados e gerados pontos de amarração (*Tie Points*), conforme figura 5, resultando na conexão entre as imagens. Em seguida, foi executado a nuvem de pontos densas (*Dense Clound*), tendo como objetivo a materialização da imagem com o sistema de coordenas da área, ou seja, cada ponto é denominado de dados indicativos do relevo da área delimitada, permitindo a formação de uma imagem em três dimensões.

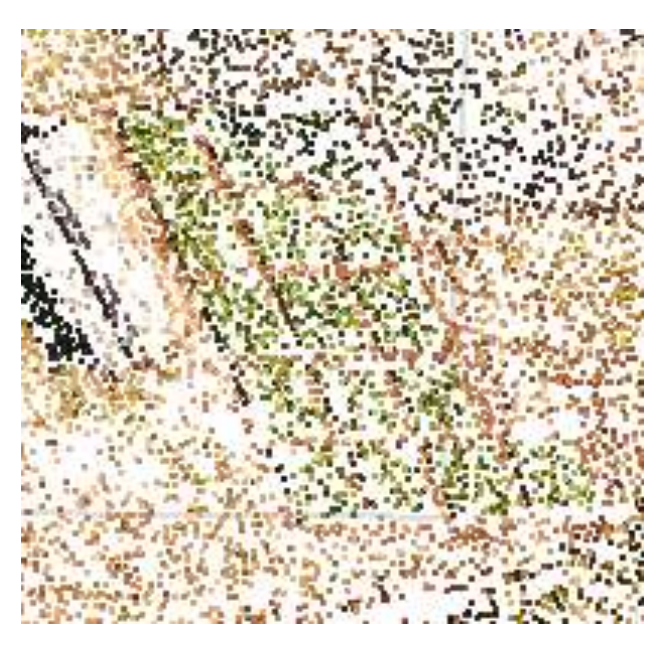

Figura 5 – Nuvem de pontos na área delimitada

Ao gerar o modelo em três dimensões foi aplicado o modelo de elevação digital (DEM), tendo como função gerar dados altimétricos para aquisição de uma figura em três dimensões, possibilitando realizar medições, bem como, calcular o volume da área desejada. Por fim, foi realizado a renderização da imagem em Ortomosaico, já em três dimensões (FIGURA 6, 7 e 8).

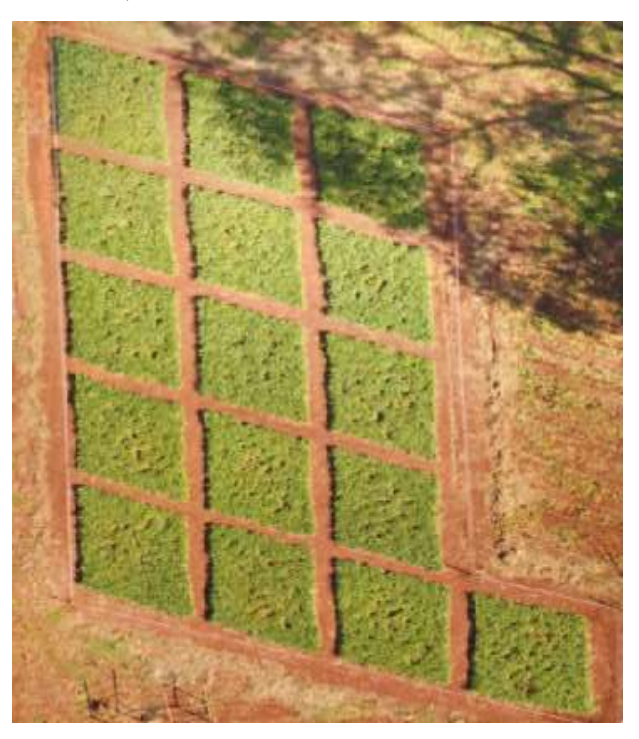

Figura 6 – Imagem em três dimensões

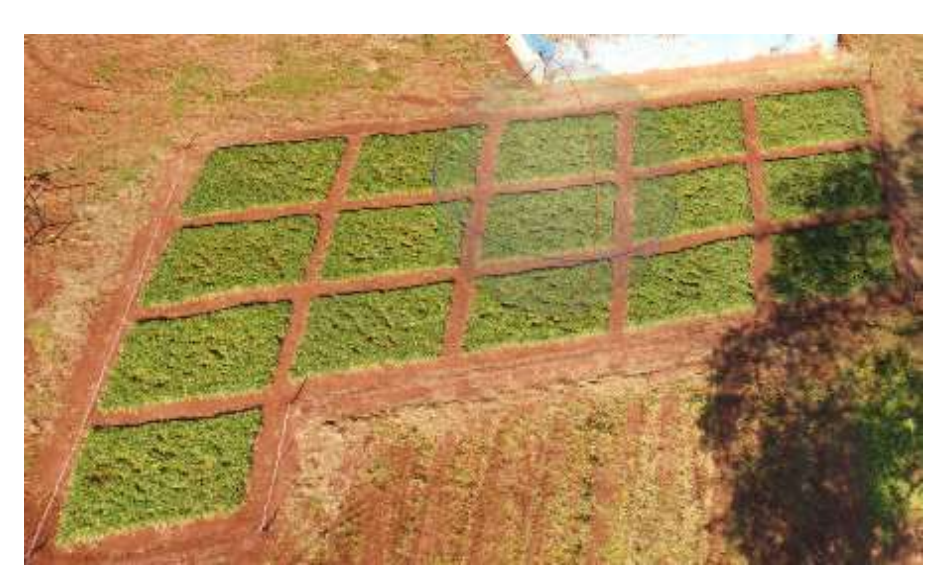

Figura 7 – Imagem em três dimensões

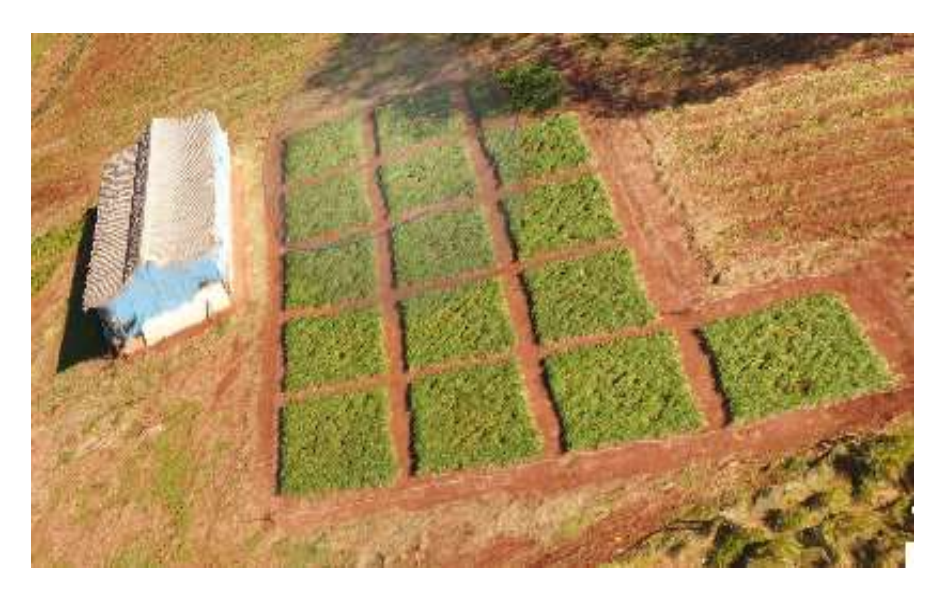

Figura 8 – Imagem em três dimensões

# **Resultados e Discussão**

De acordo com as medições feitas diretamente, foi possível calcular o volume de cada parcela, conforme Tabela 1:

|                  | Medições (m) |                  |      |                         |      |      |      |      |                  | Lados<br><b>Teórico</b><br>(m) |             |          |                          |
|------------------|--------------|------------------|------|-------------------------|------|------|------|------|------------------|--------------------------------|-------------|----------|--------------------------|
| Parcela          | $\mathbf{1}$ | $\boldsymbol{2}$ | 3    | $\overline{\mathbf{4}}$ | 5    | 6    | 7    | 8    | $\boldsymbol{9}$ | 10                             | $\mathbf A$ | $\bf{B}$ | <b>Volume</b><br>$(m^3)$ |
| B <sub>1T1</sub> | 0,29         | 0,32             | 0,30 | 0,28                    | 0,34 | 0,32 | 0,31 | 0,25 | 0,30             | 0,29                           | 4,00        | 5,00     | 6,00                     |
| <b>B1T2</b>      | 0,31         | 0,30             | 0,29 | 0,29                    | 0,27 | 0,27 | 0,27 | 0,27 | 0,30             | 0,26                           | 4,00        | 5,00     | 5,66                     |
| <b>B1T3</b>      | 0,34         | 0.30             | 0.28 | 0,31                    | 0,27 | 0,30 | 0,29 | 0,32 | 0,28             | 0,30                           | 4,00        | 5,00     | 5,98                     |
| <b>B1T4</b>      | 0,31         | 0,31             | 0,31 | 0,31                    | 0,29 | 0,30 | 0,33 | 0,29 | 0,34             | 0,36                           | 4,00        | 5,00     | 6,30                     |
| <b>B2T1</b>      | 0,31         | 0,30             | 0,29 | 0,32                    | 0,33 | 0,21 | 0,29 | 0,29 | 0,30             | 0,33                           | 4,00        | 5,00     | 5,94                     |
| B2T2             | 0,33         | 0,30             | 0,29 | 0,30                    | 0,26 | 0,31 | 0,28 | 0,31 | 0,27             | 0,28                           | 4,00        | 5,00     | 5,86                     |
| B <sub>2T3</sub> | 0,29         | 0,28             | 0,29 | 0,29                    | 0,25 | 0,25 | 0,31 | 0,28 | 0,31             | 0,28                           | 4,00        | 5,00     | 5,66                     |
| <b>B2T4</b>      | 0,34         | 0.29             | 0,33 | 0,29                    | 0,28 | 0,33 | 0,30 | 0,33 | 0,33             | 0,32                           | 4,00        | 5,00     | 6,28                     |
| <b>B3T1</b>      | 0,29         | 0,29             | 0,29 | 0,30                    | 0,26 | 0,27 | 0,27 | 0,29 | 0,27             | 0,28                           | 4,00        | 5,00     | 5,62                     |
| <b>B3T2</b>      | 0,29         | 0,28             | 0,28 | 0,29                    | 0,32 | 0,30 | 0,29 | 0,28 | 0,29             | 0,27                           | 4,00        | 5,00     | 5,78                     |
| <b>B3T3</b>      | 0,27         | 0,32             | 0,31 | 0,29                    | 0,32 | 0,33 | 0,31 | 0,32 | 0,33             | 0,30                           | 4,00        | 5,00     | 6,20                     |
| <b>B3T4</b>      | 0,32         | 0,28             | 0,27 | 0,30                    | 0,32 | 0,33 | 0,31 | 0,34 | 0,32             | 0,32                           | 4,00        | 5,00     | 6,22                     |
| <b>B4T1</b>      | 0,33         | 0,32             | 0,29 | 0,33                    | 0,28 | 0,32 | 0,29 | 0,30 | 0,27             | 0,28                           | 4,00        | 5,00     | 6,02                     |
| <b>B4T2</b>      | 0,33         | 0,36             | 0,26 | 0,28                    | 0,29 | 0,32 | 0,35 | 0,35 | 0,36             | 0,34                           | 4,00        | 5,00     | 6,48                     |
| <b>B4T3</b>      | 0,31         | 0,30             | 0,30 | 0,29                    | 0,32 | 0,32 | 0,30 | 0,32 | 0,32             | 0,30                           | 4,00        | 5,00     | 6,16                     |
| <b>B4T4</b>      | 0,33         | 0,28             | 0,32 | 0,27                    | 0,21 | 0,30 | 0,27 | 0,30 | 0,32             | 0,28                           | 4,00        | 5,00     | 5,76                     |
| Média            | 0,31         | 0,30             | 0,29 | 0,30                    | 0,29 | 0,30 | 0,30 | 0,30 | 0,31             | 0,30                           | 4,00        | 5,00     | 6,00                     |

Tabela 1 - Medições realizada diretamente em solo, juntamente com o volume encontrado de cada parcela

Legenda: Todas medições realizadas diretamente (1 a 10), em A e B são os valores correspondente teoricamente aos lados de cada parcela e o Volume total encontrado. Fonte: Própria autoria.

Com isso, pode-se observar que o volume variou entre 5,22m<sup>3</sup> a 6,48m<sup>3</sup>, tendo como média 6,00m³. Já, com o tratamento das imagens no software Agisoft Metashape foi possível observar o desnível do terreno, onde as parcelas foram cultivadas (FIGURA 9).

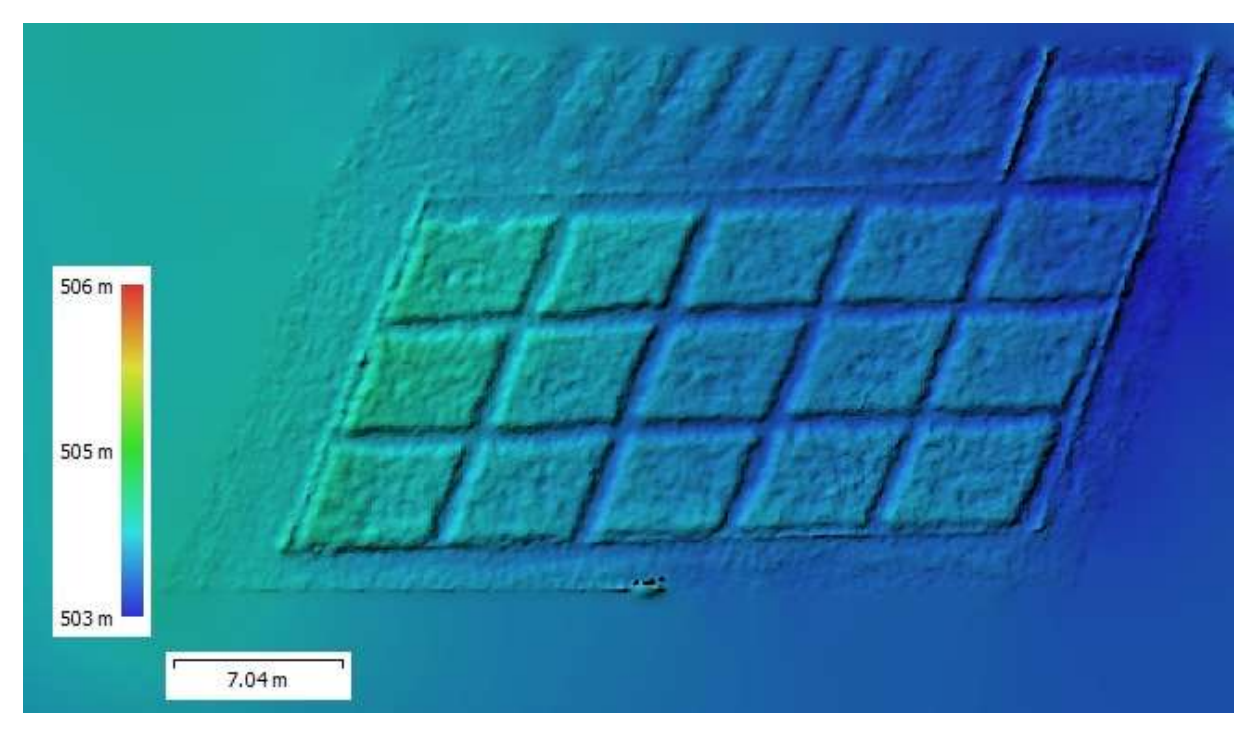

Figura 9 – Modelo de elevação digital (DEM)

Também, foi possível observar a diferença de níveis entre as parcelas e os corredores, dando a possibilidade de realizar o cálculo de volume da área em monitoramento.

Com isso, através do ortomosaico foram selecionadas as parcelas individualmente, conforme Figura 10:

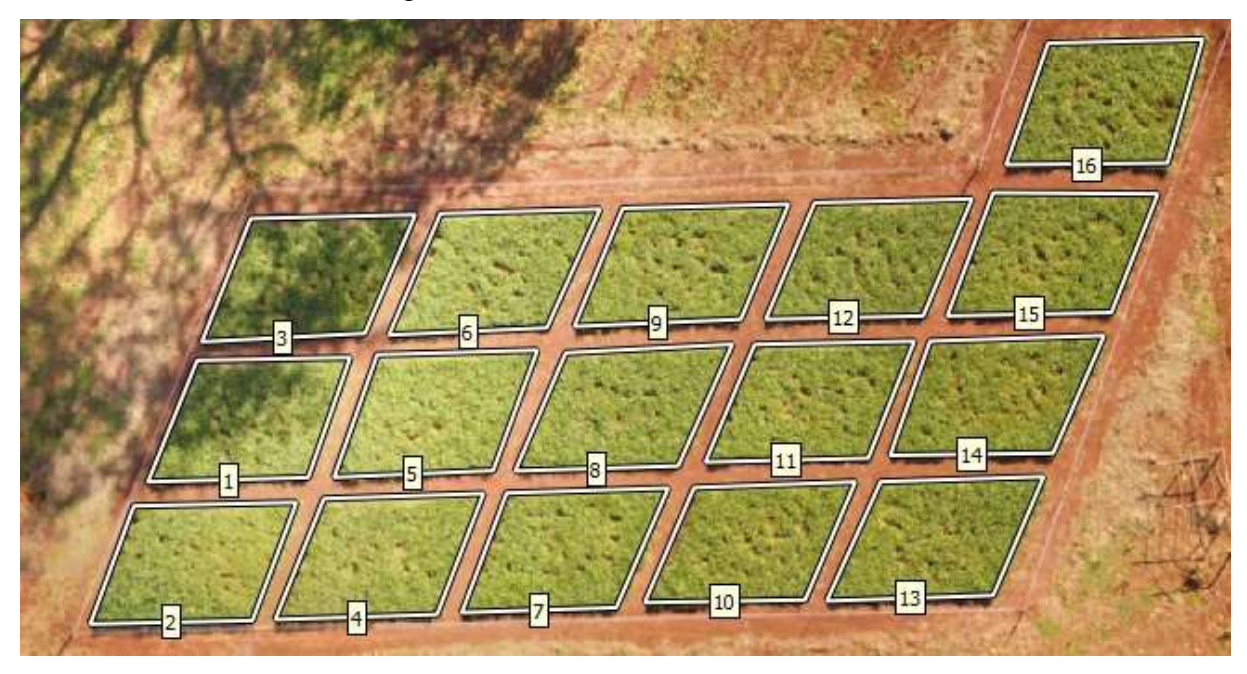

Figura 10 – Seleção das parcelas através do software *Agisoft Metashape*

Diante de cada parcela, foi realizado a mensuração de dados obtendo uma série de informações (FIGURA 11).

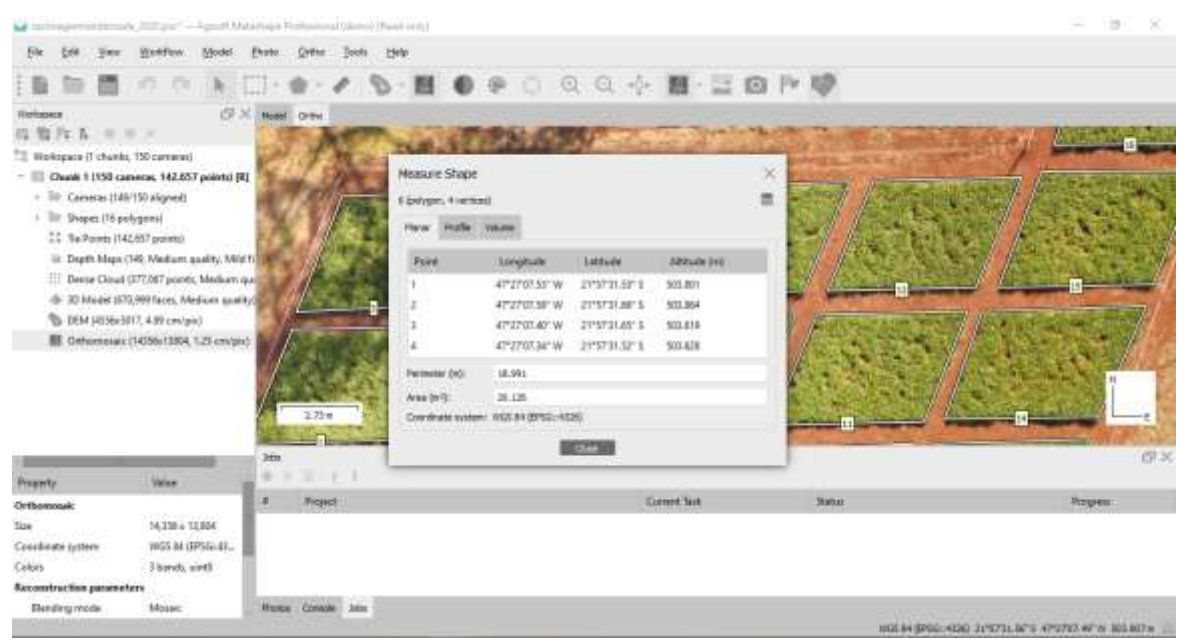

Figura 11 – Aplicação das medições sobre cada parcela

Como ilustrado na Figura 12, obtive-se dados como Longitude, Latitude e Altitude em relação ao nível do mar, bem como, o perímetro a área da parcela selecionada.

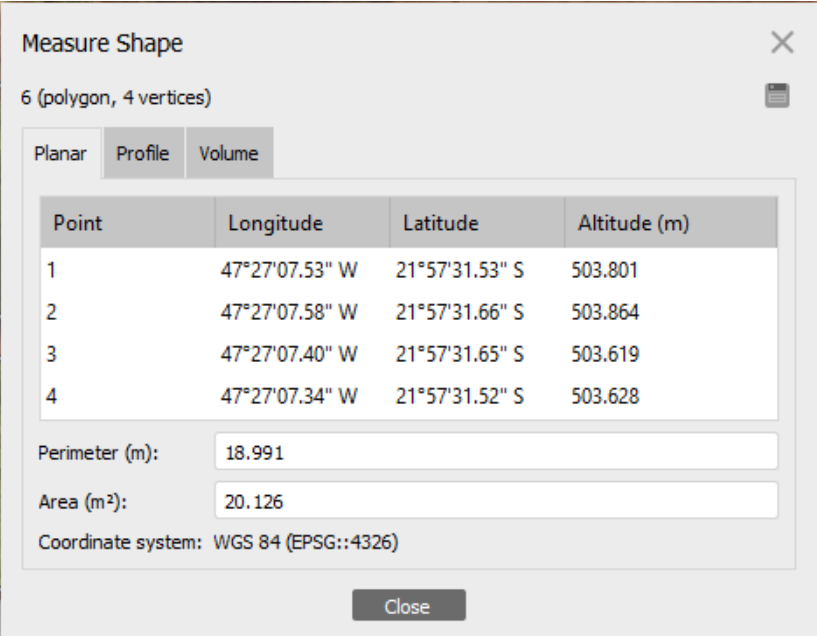

Figura 12 – Obtenção da Longitude, Latitude, Altitude, Perímetro (m) e Área (m²)

Também, o perfil da cultura para analisar o comportamento no decorrer do experimento, como ilustrado na Figura 13:

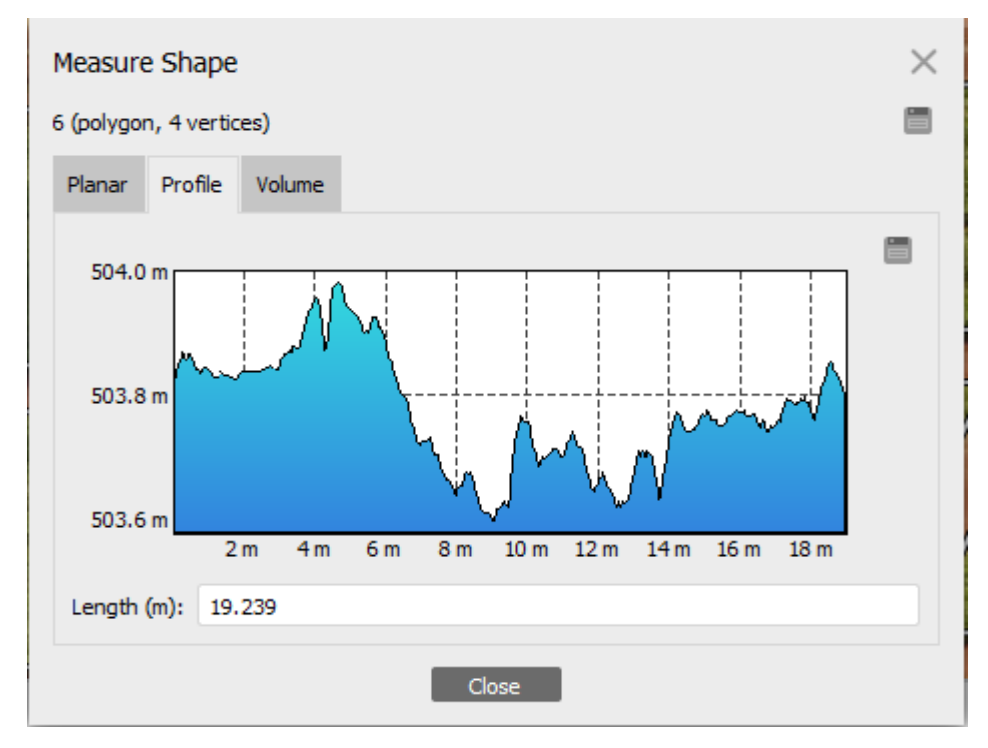

Figura 13 – Perfil da cultura no decorrer da parcela

Por fim, com todas os dados apresentados anteriormente, é apresentado o Volume Total de cada parcela, conforme Figura 14.

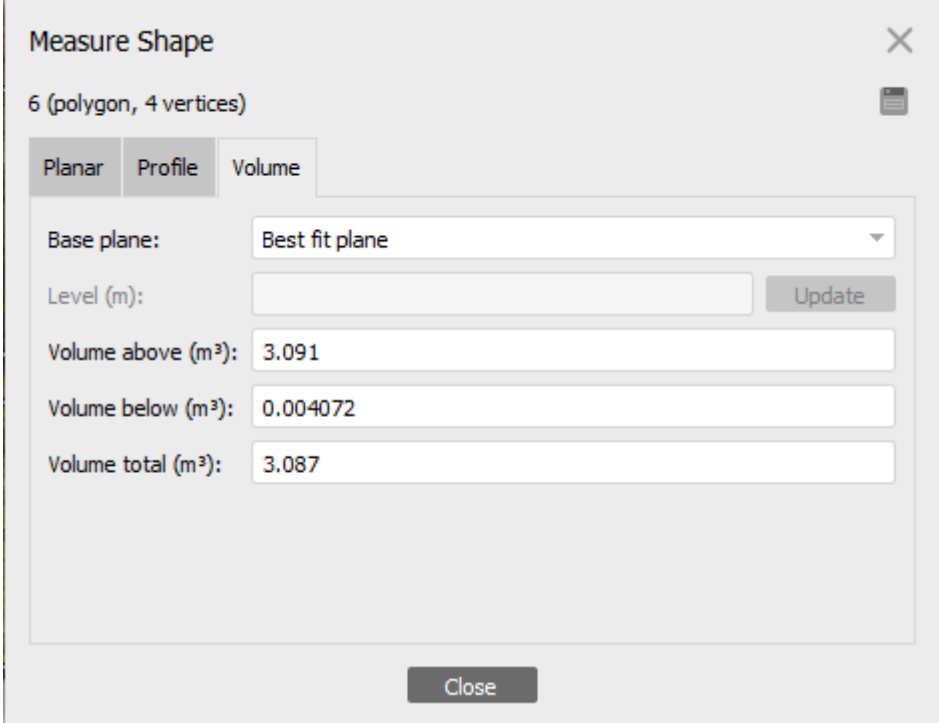

Figura 14 – Obtenção do volume total da parcela selecionada

O mesmo procedimento foi realizado para cada parcela. Obtendo diferentes resultados, conforme Tabela 2.

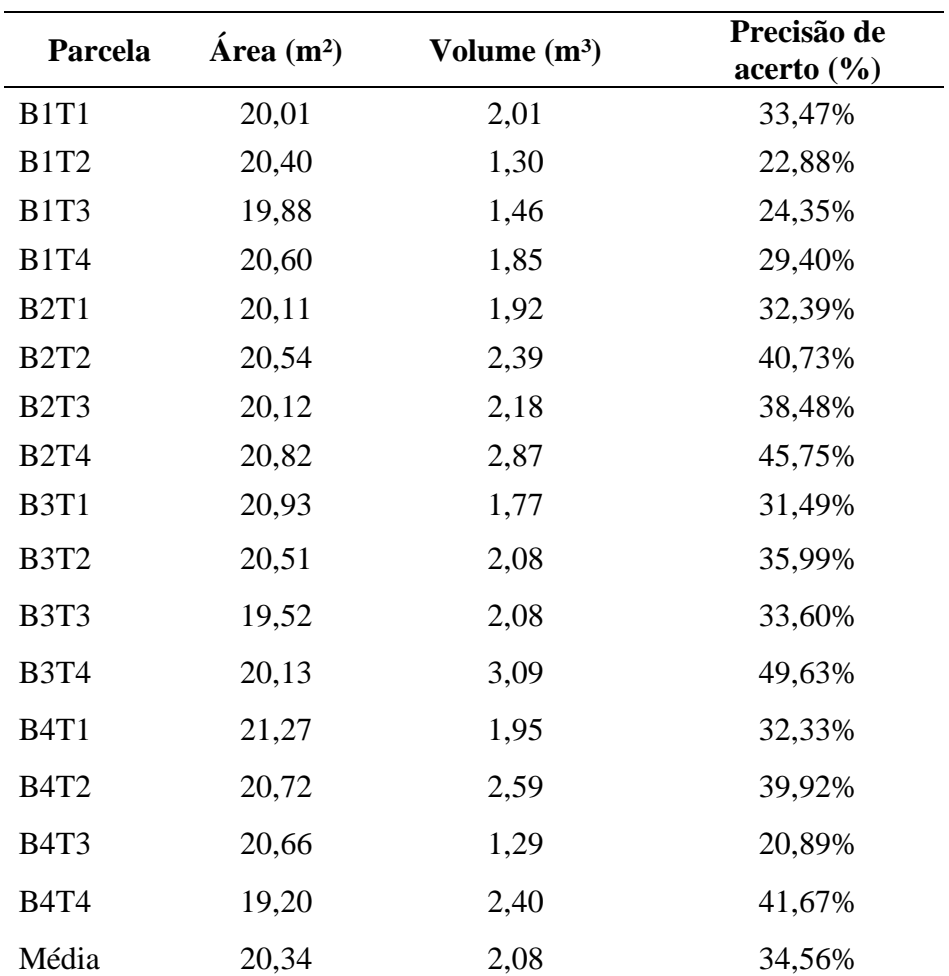

Tabela 2 -Medições obtidas pelo *Agisoft Metashape*, juntamente com porcentagem de precisão

Com isso, possibilitou-se realizar a taxa de acerto (%) das medições obtidas com o VANT em relação ao processo executado diretamente em solo.

# **Discussão**

De acordo com as medições coletada diretamente (TABELA 1), foram calculados o volume de cada parcela, utilizando a Eq. (2):

$$
Equa\c{q\tilde{a}o 2: Volume (m^3) = A * B * h
$$
 (2)

Sendo: A= Lado; B= Lado e H= Altura.

Legenda: Medições obtidas pelo Agisoft Metashape, Área (m<sup>2</sup>), Volume (m<sup>3</sup>) e Precisão de acerto (%) em relação as medições realizadas diretamente. Fonte: Própria autoria.

Assim, obtivesse os resultados variando entre  $5{,}62m<sup>3</sup>$  a  $6{,}48m<sup>3</sup>$ , tendo como volume médio equivalente a 6,00m<sup>3</sup>, possibilitando a comparação entre os dados coletados pelo VANT e processados em software.

Através do tratamento das imagens em *Agisoft Metashape,* foi possível gerar o modelo de elevação digital (DEM) (FIGURA 9), responsável por indicar a escala de variações de altura da área analisada e seu comportamento, apresentando uma superfície íngreme. Em seguida, através do Ortomosaico já processado foram geradas medições das áreas cultivadas, sendo possível realizar o comparativo entre as coletas em porcentagem de precisão.

Conforme ilustrado na Figura 10, foram selecionados individualmente as parcelas e através das ferramentas de medições do software foram geradas informações correspondentes a latitude, longitude e altitude em relação ao nível do mar, bem como o perímetro (m) e a área (m²) (Figura 11), comportamento da cultura diante da parcela selecionado (Figura 12), e também o volume da área selecionada (Figura 13).

Entretanto, conforme ilustrado na Tabela 2, os valores variam de 1,29m<sup>3</sup> a 2,59m<sup>3</sup>, tendo em média 2,08m³. Assim, sendo possível realizar a comparação entre os dados obtidos diretamente e indireto com o auxílio da aeronave, mostrando que a precisão média do volume calculado, através das imagens com o VANT foi equivalente a 34,56%. Isso, prova que o sistema não é eficiente para pequenas medições, onde o GPS de navegação embarcado na aeronave não permite grandes precisões, no qual fornece apuração mínima de dados até 5 m (DIAS FILHO, 2014).

Segundo Calixto (2017), recomenda-se para tratamento realizado com pequenas medições, a aplicação de pontos de controle, que são responsáveis por identificar nas imagens aéreas detalhes da superfície, possibilitando a correção de coordenadas e aumentando precisão das medições (SILVA NETO, 2016), nos quais devem ser coletados por GPS Pós-processado ou RTK (Real-time Kinematic), capaz de corrigir a latitude, longitude e altitude, podendo obter uma precisão em torno de 2cm, sendo extremamente importante no resultado para aquisição do volume.

Segundo a empresa Portuguesa Acre Surveying Solutions, o processamento de imagens utilizando corretamente o software, é capaz de obter precisão de 98% podendo trabalhar com até 1 mm para fotografias de curto alcance. Isso mostra que apesar do baixo índice de precisão do GPS de navegação embarcado no VANT, o qual limita a aquisição do volume das parcelas, a aeronave é capaz de coletar imagens de altíssima qualidade, e dispõem-se do auxílio do GPS Pós Processado ou RTK para obtenção dos pontos de controle, podendo serem processadas no software, sendo possível realizar medições e, também, demais funções primordiais para tomadas de decisões sobre o cultivo.

## **Considerações finais**

Pode-se concluir que por meio das imagens coletadas pelo VANT obtivemos informações de extrema importância para o cultivo, porém quando processadas em *Agisoft Metashape* os resultados não apresentaram boa eficiência para medições pequenas, isso se deve pelo fato que o GPS de navegação não permite apuração inferior a 5 m, ou seja, para o sistema se tornar eficiente deve haver o auxílio de medições feitas por RTK ou outro equipamento Geodésico, o qual permitirá a correção em relação ao *Datum* de referência, possibilitando ajustes no plano de referência, obtendo assim, melhor precisão sobre as parcelas. A execução deste estudo abre a possibilidade da utilização dessa metodologia para ensaios em áreas de maior metragem, bem como para novos estudos comparativos com outras tecnologias para medição com maior grau de precisão.

## **Referências**

ANSELMI, A. A. **Adoção da agricultura de precisão no Rio Grande do Sul***.* 2012. 105 f. Dissertação (Mestrado em Agronegócio) - Universidade Federal do Rio Grande do Sul, Porto Alegre, 2012.

ARRUDA, D. S. A.; CANTO, M. W.; JOBIM, C. C.; CARVALHO, P. C. F. Métodos de avaliação de massa de forragem em pastagens de capim-estrela submetidas a intensidades de pastejo. **Ciência Rural**, Santa Maria, v. 41, n. 11, p. 2004-2009, 2011.

BARBOSA, J. Z.; CONSALTER, R.; PAULETTI, V.; MOTTA, A. C. V. Uso de imagens digitais obtidas com câmeras para analisar plantas. **Revista de Ciência Agrárias**, Lisboa, Portugal, v. 39, n. 1, p. 15-24, 2016.

CALIXTO, G. **Cálculo de volume**. 2017. Disponível em: https://www.youtube.com/watch?v=N2j1aaYv1uY. Acesso em: 7 maio 2020.

CAMPOS, M. F. M.; ISCOLD, P.; TORRES, L. A. B.; AGUIRRE, L. A. Sidevaan: simulação e desenvolvimento de veículos aéreos autônomos e não-tripulados. *In:* SIMPÓSIO BRASILEIRO DE AUTOMAÇÃO INTELIGENTE, 7. 2017, Florianópolis, Santa Catarina. **Anais[...],** Florianópolis: Universidade Federal de Santa Catarina, 2007. p. 6.

DIAS FILHO, M. B. **Diagnóstico das pastagens no Brasil**. Disponível em: https://www.infoteca.cnptia.embrapa.br/. Acesso em: 12 set. 2019.

FERRAZ, J. B. S.; FELÍCIO, P. E. D. Production systems – an example from Brazil. **Meat Science**, Amsterdam, v. 84, n. 2, p. 239-243, 2010.

GHELLER, A. **Drones**: novos voos para o agronegócio brasileiro. Disponível em: https://abessoftware.com.br/drones-novos-voos-para-o-agronegocio-brasileiro. Acesso em: 2 out. 2021.

JORGE, L. A.; INAMASU, R. Y.; CARMO, R. B. Desenvolvimento de um vant totalmente configurado para aplicação em agricultura de precisão no Brasil. *In:* SIMPÓSIO BRASILEIRO DE SENSORIAMENTO REMOTO, 15,. 2011, Curitiba. **Anais[...].** São José dos Campos: INPE, 2011. p. 399-406.

PELLEGRINI, C. B.; MOOJEN, E. L.; SILVA, J. H. S.; ROCHA, M. G.; BRUM, M. S.; GRAVINA, F. S. Precisão da estimativa da massa de forragem com discos medidores em pastagem nativa. **Ciência Rural***,* Santa Maria, v. 40, n. 1, p. 7, 2010.

SOFTWARE que gera ortofotos *Agisoft metashape*. 2020. Disponível em: https://grupoacre.com.pt/catalogo-productos/agisoft-metashape/. Acesso em: 21 maio 2020.

SILVA NETO, M. **Pontos de controle**: quando utilizar no mapeamento aéreo com Drone. Disponível em: http://blog.droneng.com.br/. Acesso em: 23 maio 2020.